705鰊常 他制 使用教學

## 新軟系統新韌體公佈加入 **MD5** 驗證機制

請注意 !!

為了確保使用者所下載的最新韌體無誤,往後新軟系統在發佈最新版韌體時會提供 MD5 驗證碼。請在檔案下載完成後,請利用 MD5 驗證工具(如 : MD5summer)檢 MD5 驗證碼是否吻合。

如 MD5 驗證工具所演算的驗證碼與新軟系統提供的驗證碼不符時,表示所下載韌 體有問題,千萬不要以此韌體升級。請再重新下載、重新比對。若還是不符,麻煩請 與新軟系統聯絡。

MD5Summer 下載網址: http://www.md5summer.org/

MD5Summer 使用方式:

1.點選 MD5Summer.exe 啟動程式。

2.點選韌體的存放資料夾,按下【Create sums】。(圖一)

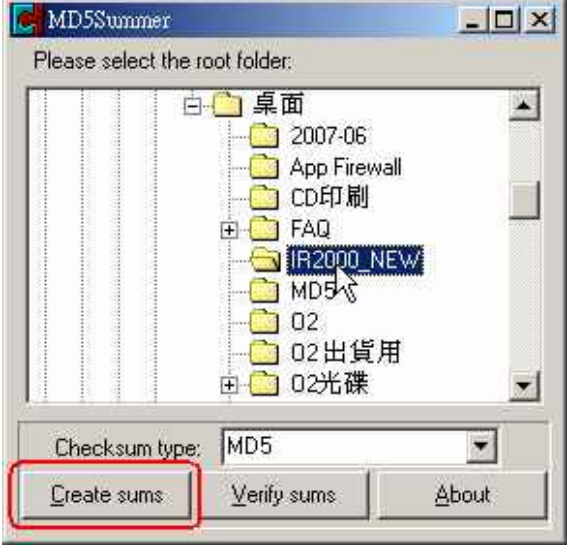

圖一 選擇資料夾

3.加入所要驗證的韌體後,按下【OK】。(圖二)

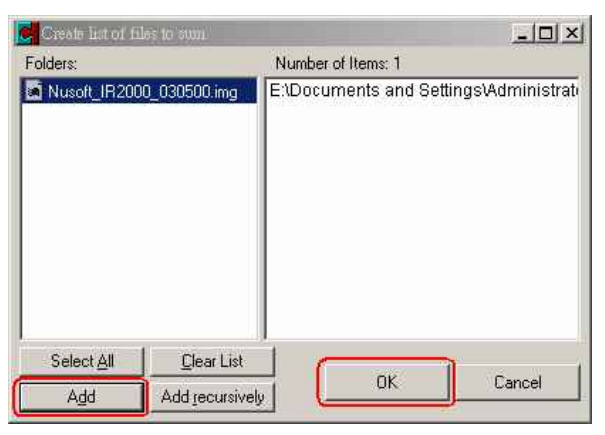

圖二 選擇需驗證的韌體

## MD5腕體制使用教學

4.比對 MD5Summer 所演算出的驗證碼與新軟系統所提供的驗證碼是否相同。(圖三)

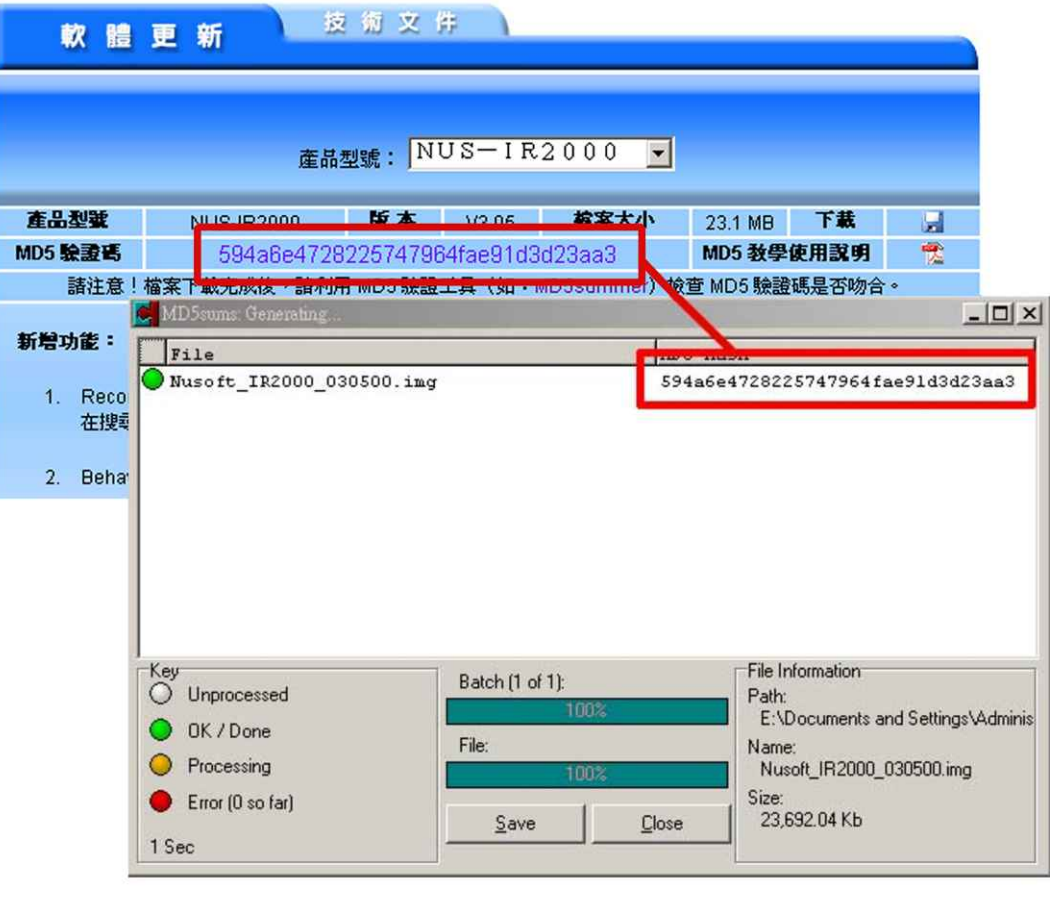

圖三 比對驗證碼